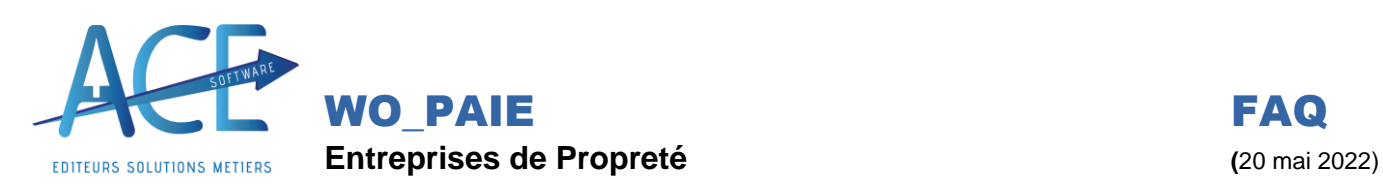

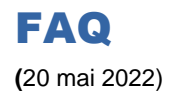

## **WO\_PAIE Versement Mobilité**

Rappel : Le **versement transport** (VT), devenu **Versement Mobilité,** est une contribution locale des employeurs qui emploient 11 salariés et plus et qui permet de financer les **transports en commun**. Il est perçu par l'URSSAF qui le reverse ensuite aux collectivités territoriales en charge des **transports** (commune, département, région).

## **Dans le logiciel** :

**Le Versement Mobilité (Rubrique 5300)** peut être paramétré dans les « **Paramètres de Paie »**, onglet « **Paramètres » :**

**-** soit par **taux fixe**

**-** soit par **agence / secteur** : Allez sur la fiche salariée dans l'espace « **Agence/ Secteur** » renseignez ce que vous désirez ex : Nice (Créer le secteur, dans la liste, s'il n'existe pas).

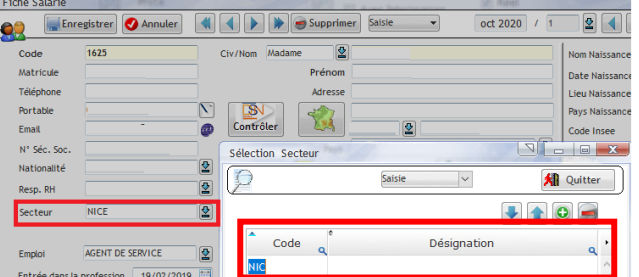

La variable se crée alors « TAUXTRP\_NIC ». Vous n'avez plus qu'à aller dans les variables ou paramètres de paie et modifier le montant.

A vous de le modifier à chaque changement 1 fois par an environ.

**-** ou par **Code postal du chantier** sur lequel le salarié travaille (plus d'heures dans le mois si pointage/ Sem de base/ Intervention). Attention, si votre salarié est en contrat « remplaçant », le logiciel ne lui appliquera pas de taux de transport en automatique même suite au renseignement des semaines de base. Il vous faudra le renseigner dans sa fiche salariée, onglet « Histo Paie ».

Géré automatiquement par le programme, il existe un **Suivi des Versements Transport** accessible depuis

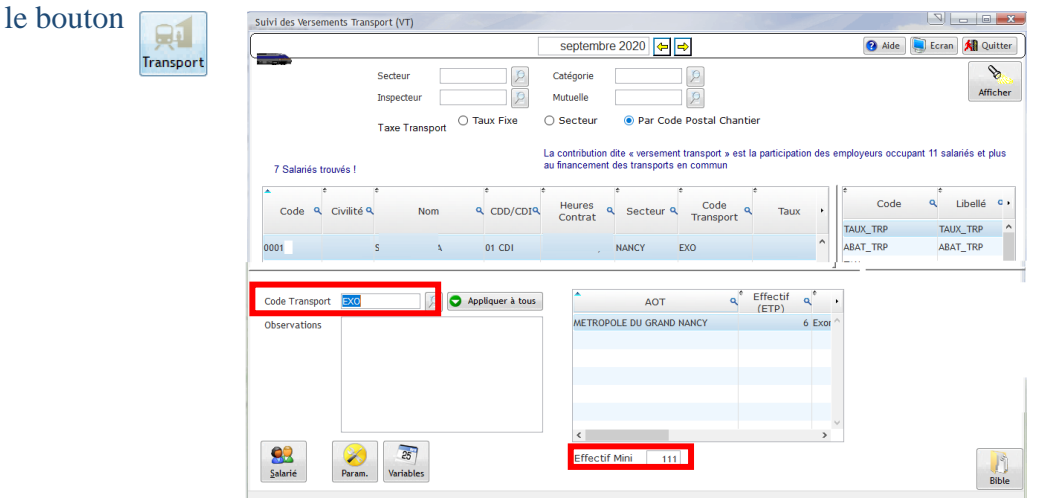

**Les FAQ ont pour objectif de vous accompagner, n'hésitez pas à nous faire un retour. Aller en consulter davantage sur votre Helpdesk. (« Documentation », « Helpdesk ACE ») Si vous ne trouvez pas votre bonheur, faites-nous une demande directement depuis votre espace** 

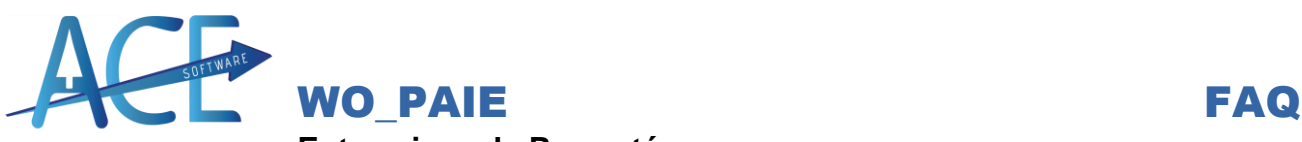

## **Entreprises de Propreté (**20 mai 2022)

EDITEURS SOLUTIONS METIERS Si vous souhaitez appliquer l'exonération de l'URSSAF, renseignez bien l'effectif minimum puis le code de transport « EXO » (s'il n'existe pas, le renseigner dans la liste des codes de transport).

Tous les mois, vous pouvez vérifier l'exactitude de vos taux transport par code postal chantier et intervenir si effectif moins de  $11 = Exo$ , ou s'il en manque sur un ou plusieurs salariés.

## Dans « **Paramètres de Paie »**, onglet « **Paramètres » :**

Vous pouvez aussi mettre à jour les informations des taux de transport que l'URSSAF met à votre disposition en cliquant sur puis en répondant « Oui » au message suivant : **URSSAF** 

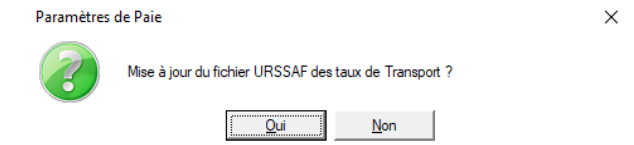

Ensuite le site de l'URSSAF s'ouvre. Cliquez droit sur la flèche verte « copier l'adresse du lien » et coller le dans le logiciel.  $\epsilon$ 

Vous pouvez faire ce clic droit directement sur le fichier.

Table des taux transport

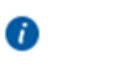

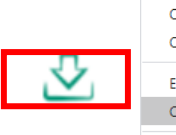

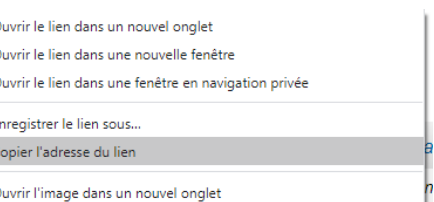